# MYSQL 최적화 방법 설명서  $\frac{1}{\sqrt{2}}$

## (1) 동시 접속자수 설정

1) 관련 값

- max used connections : 동시 접속자 최대 건수 (읽기전용)
- connections : 연결 시도된 총 수치
- max\_connections : 동시 접속자 수 (최적화 시켜야 할 값)
- max\_connect\_error : 지정된 이상의 연결장애가 발생하면 접속 호스트를 블락시킴.
- max\_user\_connections = 0 (기본값(no limit) : 하나의 유저당 할당된 컨넥션 수)

2) 최적화 방법

max\_used\_connections 값을 모니터링 해서 동시에 사용한 최대 사용자수를 확인한다.

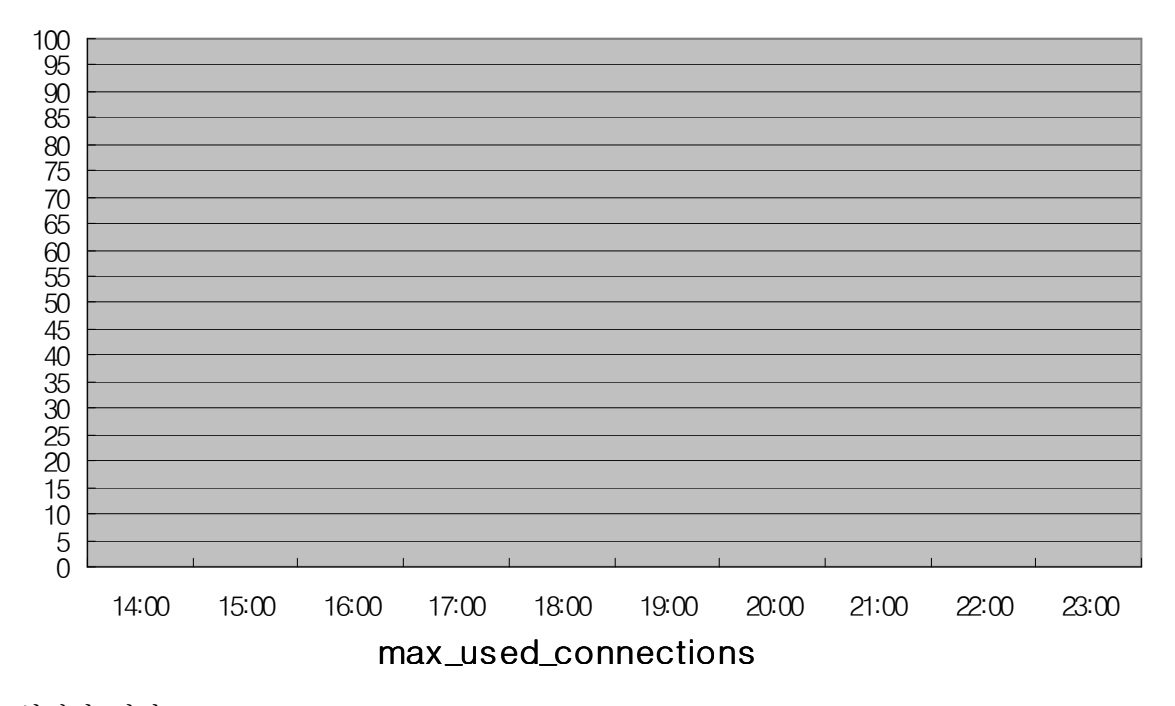

- 3) 최적화 결과
	- $\cdot$  max connections =
	- max\_connect\_error =
- 4) 참고

max\_connect\_error - DB 연결 에러가 지정한 값 이상으로 발생할 경우 접속하는 해당 호스트 (웹서버와 같은 PC에 있는 경우에는 웹서버를 가리킴)을 블락시켜버린다. 이 경우에는 MYSQL 서버에서 mysqladmin flush-hosts 를 해줘야 하는데 실제 실행키져보면 블락이 바로 해제되지 않는다. 이 값은 보통 max\_connections 값과 동일하게 설정하거나 크게 설정한다.

# (2) 최대 open 테이블 수 설정

- 1) 설명: 모든 쓰레드에서 오픈할 수 있는 DB테이블 총 개수
- 2) 관련 값
	- max\_connections
	- $\cdot$  open tables : 현재 오픈된 테이블 수 읽기전용)
	- · open\_files : 현재 오픈된 파일 수 (읽기전용)
	- · opened\_tables : 지금까지 오픈된 페이블 수 (읽기전용)
	- $\cdot$  table\_cache = 350 (기본값)
	- open\_files\_limit =  $0$  (기본값: max\_connections  $*$  5 혹은 max\_connections + table\_cache $*2$ )
- 3) 최적화 방법
	- table\_cache -

```
방법1: opened_tables 을 모니터링해서 이 값이 크면 table_cache값을 증가시킬 필요가 있다.
방법 2: open_table 값을 체크함으로서 테이블캐쉬값을 증가시키는것이 필요한 지 체크할 수 있다.
    보통 이 값을 max_connections 의 1.5배 정도 크기로 설정하는 것이 좋다고 한다.
```
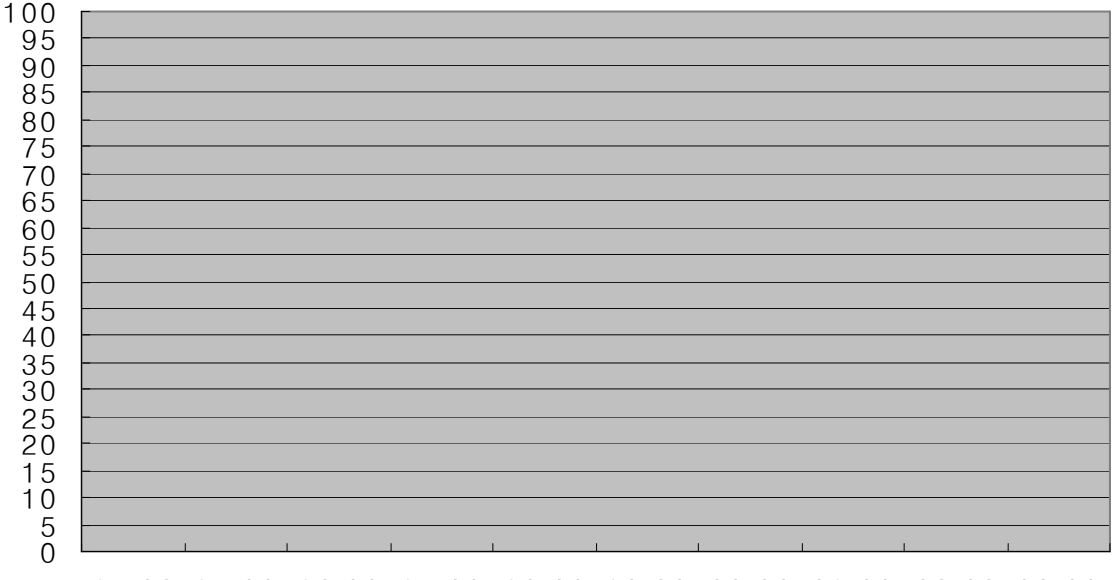

open\_table 값 14:00 15:00 16:00 17 :00 18:00 19:00 20 :00 21 :00 22:00 23:00

- 3) 최적화 결과
	- $\cdot$  table\_cache =

## (3) timeout 시간 설정

- 1) 설명: 각종 실행 초과 값을 지정한다.
- 2) 관련 값
	- max\_execution\_time = 2400 (php.ini파일 , php스크립트 최대 실행시간)
	- mysql.connect timeout = 10 (php.ini파일 , db연결 타임아웃 시간)
	- connect\_timeout = 5 (초과하면 db접속에러가 남, 에러발생은 aborted\_connections 에 기록됨)
	- wait\_timeout : 1800 (쿼리실행 타임아웃 값. mysql 접속해제시 접속 링크가 컨넥션 풀에 계속 남아있도록 하는 것을 방지하기 위해서 설정하는 값이다. 하지만 실제로는 접속해제가 되지 않고 계속 메모리에 남아있는다. 참고로 이 값은 php.ini에서 mysql.allow\_persistent 값이 true로 설정되어 있는 경우에만 유효하면 에러발생은 aborted\_clients 에 기록된다. 실제로 해제되지 않기 때문에 의미가 없다.)
- 3) 최적화 방법
	- 웹서버와 DB서버가 같이 PC에 있는 경우에는 영구적인 접속이 비영구적인 접속에 비해 어떠한 기능적인 향상을 주지 못할 수 있으며, 접속자 수가 많지 않은 되도 불구하고 " Too many connections " 오류를 발생할 수 있기 때문에 php에서 영구적인 접속을 꺼두는 것이 좋다.
- 4) 최적화 결과
	- $\cdot$  connect timeout = 5
	- mysql.allow\_persistent = off (php.ini 파일)

#### (4) 인덱스 모니터링

1) 설명: 인덱스를 제대로 사용하고 있는지 확인할 수 있다.

- 2) 관련 값
	- handler\_read\_first : 인덱스로부터 읽혀진 처음 엔트리 수, 이 값이 높으면 서버는 많은 full index scans를 하고 있다는 것을 의미한다. 예를 들어 select col1 from foo 는 col1은 인덱스되었다는 것을 추정한다.
	- · handler\_read\_rnd : 이 값이 크면 모든 테이블을 스캔하는 많은 쿼리가 있다거나 key를 적절히 사용하지 않는 조이들이 있을지 모른다.

# (5) 인덱스 버퍼 설정

- 1) 설명: 인덱스블럭에 사용되어지는 버퍼사이즈
- 2) 관련 값
	- $\cdot$  key\_buffer\_size = 8,388,600 M
	- key\_blocks\_used =  $2947$  (읽기전용)
	- key\_read\_requests =  $173351$  (읽기전용)
	- key\_reads =  $2226$  (읽기전용)
	- key\_wirte\_requests =1027 (읽기전용)
	- key\_writes =772 (읽기전용)
- 3) 최적화 방법
	- key\_reads/key\_read\_requests 율이 보통 0.01보다 작아야 한다. update ,delete 를 대부분 사용한다면 key\_write/key\_write\_requests 가 1에 가까워지는게 일반적이고 동시에 update을 많이 하거나 delay\_key\_write 를 사용한다면 이 비율은 작아진다. key\_blocks\_used \* 1024 면 충분하다.
- 3) 최적화 결과
	- key\_buffer\_size > 3.017728 M (key\_blocks\_used \* 1024) 설정하면 된다. 현재 설정된 값을 그대로 사용한다.

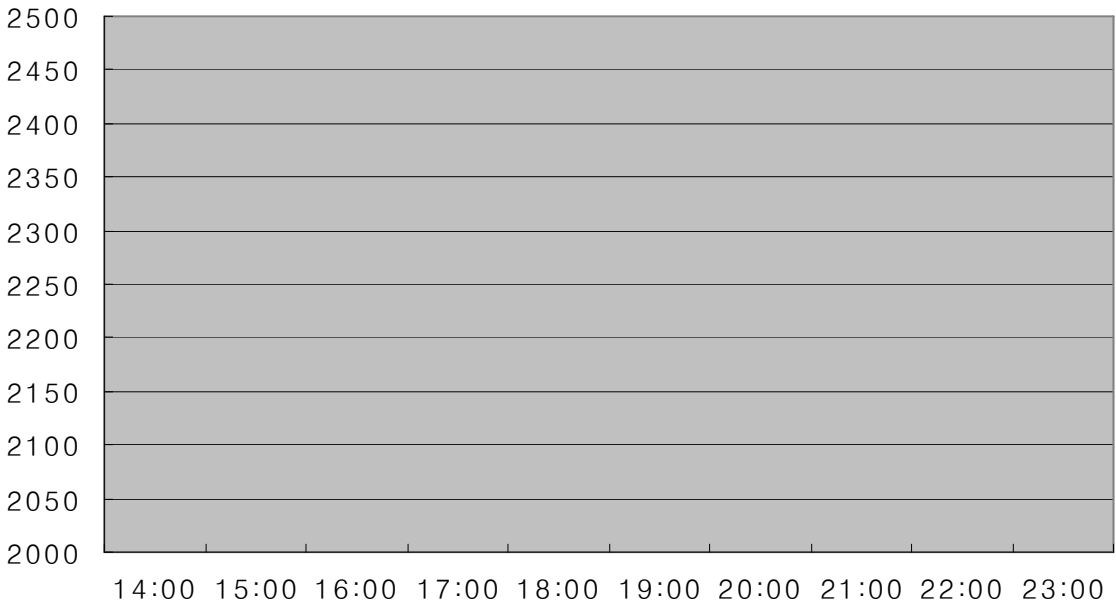

key\_blocks\_used 값

#### (6) SQL 정렬 버퍼 설정

- 1) 설명: 더 빠른 order by group by 수행을 위해서 이 값들을 증가시켜라
- 2) 관련 값
	- max\_connections = 200
	- sort buffer =  $2.097144$  M
	- record\_buffer = 131.072 K (연속적인 데이타 스캔)
	- record\_rnd\_buffer = 131.072 K (정렬된 순서로 데이터 스캔)
	- handler\_read\_key : 키가 존재하는 ros를 일는 요청수, 이 값이 높으면 테이블이 적절히 인덱스 되었다는 되었다는 것을 말해준다.
	- max\_sort\_length =  $1024$  ( BLOB,TEXT 테이타를 정렬할 때 사용됨)
	- sort\_rows : 정렬된 레코드 수
	- sort\_scan : 테이블 스캔에 의해 행해진 정렬 수
- 3) 최적화 방법
	- good\_sort\_buffer\_size = (sort\_buffer + record\_buffer ) \* max\_connections 라고 정의한다. 이 값이 실메모리크기보다 크지 않도록 한다.

4) 최적화 결과

• 현재 good\_sort\_buffer\_size 값이 445.343200 M 이므로 실메모리값(2G)보다 크지 않으므로 현재 설정된 값을 그대로 사용하면 된다.

#### (7) SQL 쿼리 모니터링

- 1) 설명: 서버에 보내는 SQL쿼리에 문제는 없는지 확인할 수 있다.
- 2) 관련 값
	- Questions : 서버에 보낸 쿼리수
	- query\_buffer\_size = 0 (no limit : 쿼리버퍼의 초기할당, 대부분의 쿼리가 길다면 이 값을 증가시킨다.)
	- long\_query\_time = 10 (일정 시간 이상 실행되는 쿼리 기준 시간)
	- log\_long\_queries : long\_query\_time 이상 실행된 쿼리를 로그에 남김
	- slow\_queries : long\_query\_time 보다 더 많은 시간이 걸리는 쿼리수. 이 값은 0이면 좋다.
	- table locks immediate : 즉시 획득된 테이블 lock 시간
	- table\_locks\_waited : 즉시 획득되지 않고 기다림이 필요한 테이블 lock 시간 이 것이 높아지면 성능에 문제가 있으므로 먼저 쿼리를 최적화 시키고, 테이블을 분산시키거나 복제를 사용해야 한다.

#### (8) 테이블 JOIN

1) 관련 값

- select\_full\_join : 키없이 조인된 수 (0이 되어야 한다.)
- join\_buffer\_size = 131072 ( 인덱스를 사용하지 않는 full조인에 사용되는 버퍼사이즈)
- max\_join\_size = 4.294967295G ( where절이 없고 오래걸리는 조인과 많은 레코드를 반환하는 유저가 있으면 적절히 설정)

## (9) 테이블 생성

- 1) 관련 값
	- tmp\_table\_size = 33.554432 M ( 메모리안에 임시테이블이 이 사이즈를 초과하면 자동적으로 임시테이블을 디스크에 저장한다.)
	- created tmp tables : 메모리에 생성된 임시테이블 생성수
	- created\_tmp\_disk\_tables :디스크에 존재하는 임시테이블 수
	- created\_tmp\_files : 임시파일 생성수
- 2) 최적화 방법
	- created\_tmp\_disk\_tables 값이 크면 tmp\_table\_size 값을 증가시켜야 한다.
- 3) 최적화 결과
	- $\times$  tmp\_table\_size = 100M

### (10) 쓰레드 관련 모니터링

- 1) 관련 값
	- thread cache size = 0 (컨넥션이 이루어질 때 캐쉬에 있는 쓰레드를 사용하지 말고 새루운 쓰레드를 생성하여 사용하도록 강제)
	- $\cdot$  thread stack = 65536
	- threads\_cached : 쓰레드 캐쉬에 있는 쓰레드 수
	- threads\_connected : 현재 오픈된 연결수
	- threads\_created : 연결을 다루기 위해 생성된 쓰레드 수
	- threads running : sleeping하지 않는 쓰레드 수
	- slow\_launch\_time : 쓰레드 생성시간이 이 값보다 길면 slow\_launch\_threads 수치는 증가
	- slow\_launch\_threads
	- delaved insert threads : 사용중인 insert handler thread 가 지연되고 있는 수
	- delayed\_writes : insert delayed 로 쓰여진 rows 수
	- delayed\_errors : 에러로 쓰여진 rows수
	- handler\_delete : 테이블로부서 지워진 rows수
- 2) 최적화 방법
	- thread created 값이 크면 thread cache size 값을 증가시켜야 한다.
	- 매우 바쁜 MYSQL 서버가 아니면 0 또는 2값 정도면 충분하다.
	- thread\_created / connections 율이 1% 정도면 이 값을 증가시킬 필요가 있다.

3) 최적화 결과

 $\cdot$  thread\_cache\_size = 2

# (11) 보안관련 설정

- 1) 관련된 값
	- safe\_show\_database = OFF(유저에게 권한이 없는 데이터베이스에 대해 보여줄지 말지에 대한 설정 )
	- skip\_show\_database = OFF(process\_priv권한이 없는 유저에게 show databases 를 못하게 한다.)

# (12) MYSQL데몬 구동 방법

net stop mysql

mysqld-nt --default-character-set=euc\_kr -O back\_log=50 -O max\_connections=200 -O max\_connect\_err=300 -O table\_cache=350 -O tmp\_table\_size=100M -O wait\_timeout=30 -O interactive timeout=1800 -O thread cache size=2  $\&$ 

# 기타.

# MYSQLADMIN 툴을 이용해서 서비스 모니터링하는 방법 소개

- MYSQL 서버가 살아있는지 확인하는 방법 mysqladmin -u root -p ping
- MYSQL 쓰레드 목록보기 mysqladmin -u root -p proc stat(=processlist)
- · MYSQL 서버환경설정 확인 mysqladmin -u root -p variables(  $mysq$ ) >show valiables) mysqladmin -u root -p extended-status(  $mysq$ ) show stauts)
- (팁) 배치파일로 연속해서 확인하는 방법은 다음과 같다. checking.bat이라는 파일을 만들어서 다음과 같이 작성한다.

:loop mysqladmin -u root -p proc stat(=processlist) pause go loop

> 작 성 자 : Lim min taek(c\_min2000@yahoo.co.kr) 작성날짜 : 2005-10-08